## **Introdução ao MATLAB®: comandos básicos**

O Matlab® é um ambiente matemático cujos aspectos mais importantes são:

- Tratamento matricial;
- Grande semelhança com a linguagem matemática;
- Em geral, os códigos são abertos;
- Os códigos são interpretados, ou seja, processados sem a geração de executáveis.

Carregando o Matlab® os primeiros elementos gráficos identificados são os seguintes:

- Janela de comandos *(command window)*: onde são digitados e interpretados os comandos;
- Área de trabalho *(workspace)*: onde são exibidas e armazenadas todas as variáveis e parâmetros gerados e utilizados;
- Histórico de comandos *(command history)*: onde são registrados todos os comandos utilizados na seção aberta. As seções são nomeadas com o dia e o horário.
- Prompt padrão: ">>"

•

•

•

Além destes elementos, existe(m) ainda a(s) janela(s) gráfica(s) *(graphic windows)*, utilizada(s) na geração de: figuras, gráficos e / ou interfaces com o usuário.

A maneira mais fácil e produtiva de se aprender a utilizar o Matlab® é executar pequenas operações com as quais se tem contato com a potencialidade da ferramenta. Neste sentido, sugere-se que o aluno execute os comandos listados abaixo, interpretando os resultados nos campos ao lado:

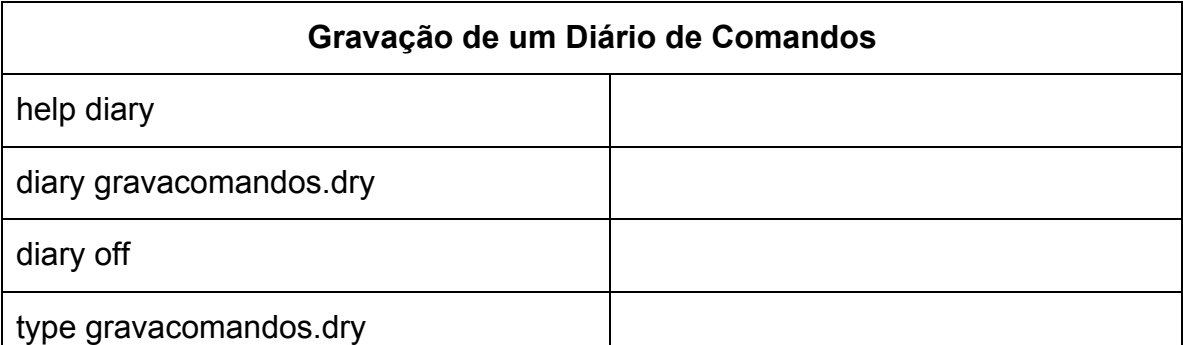

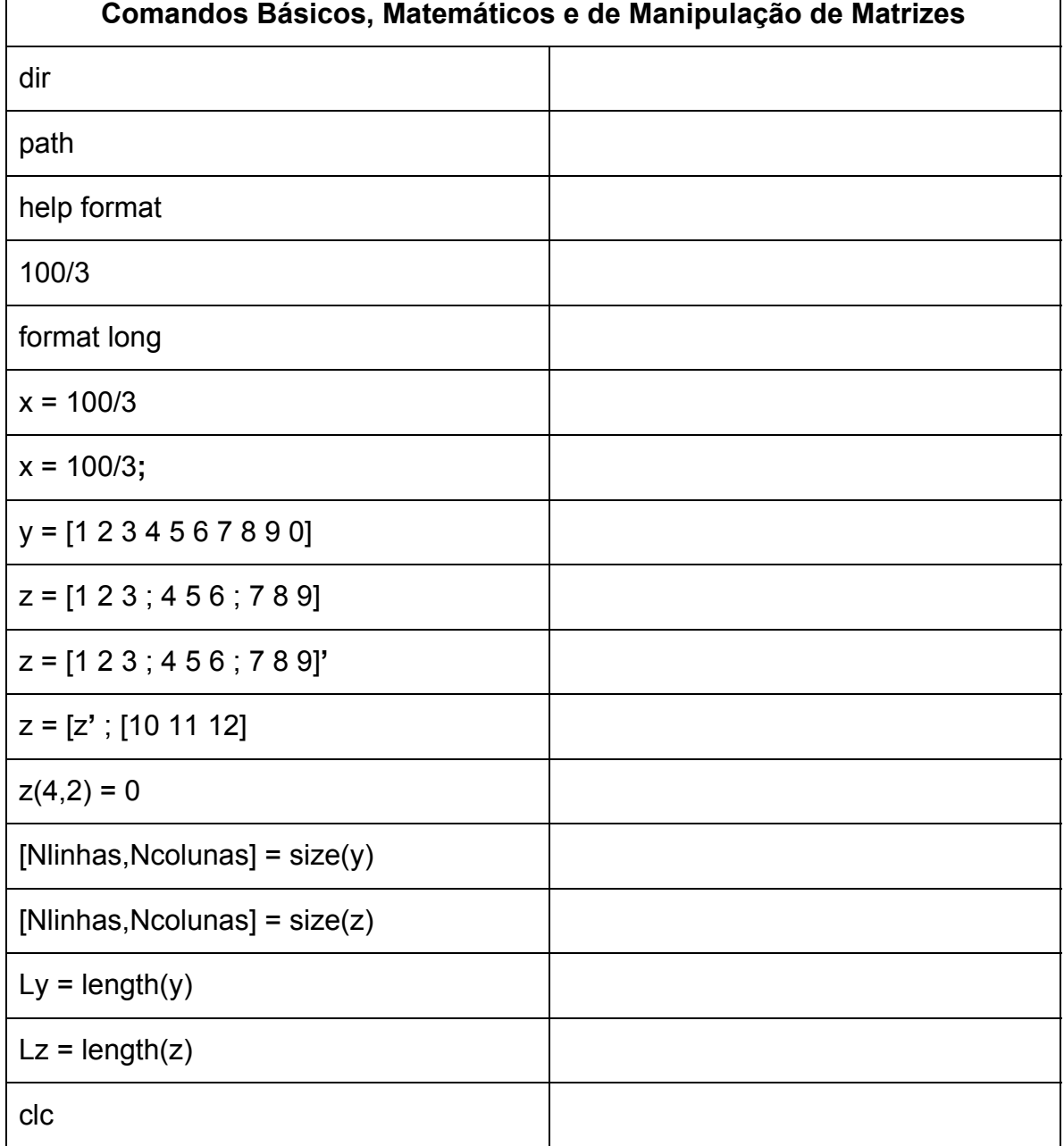

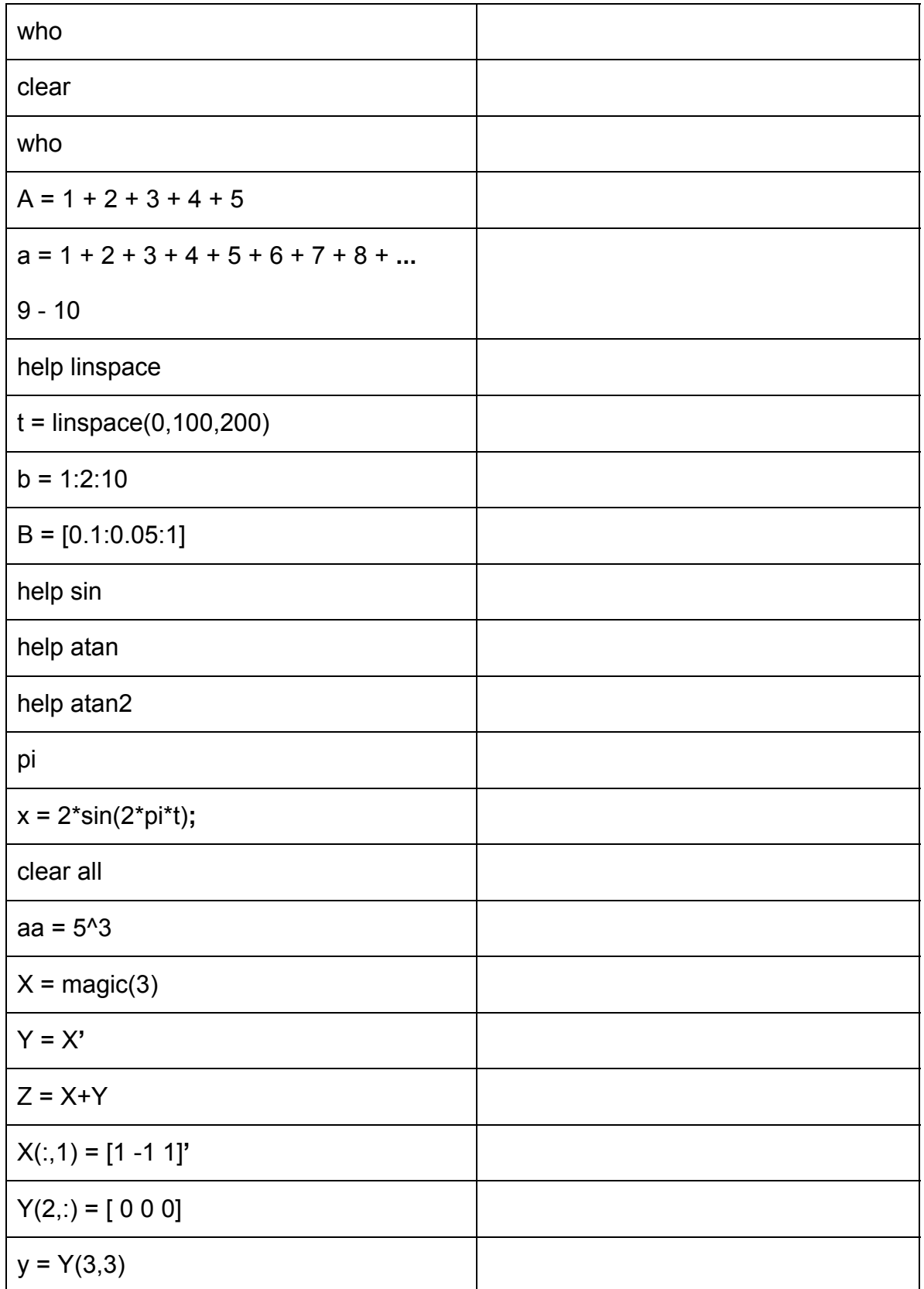

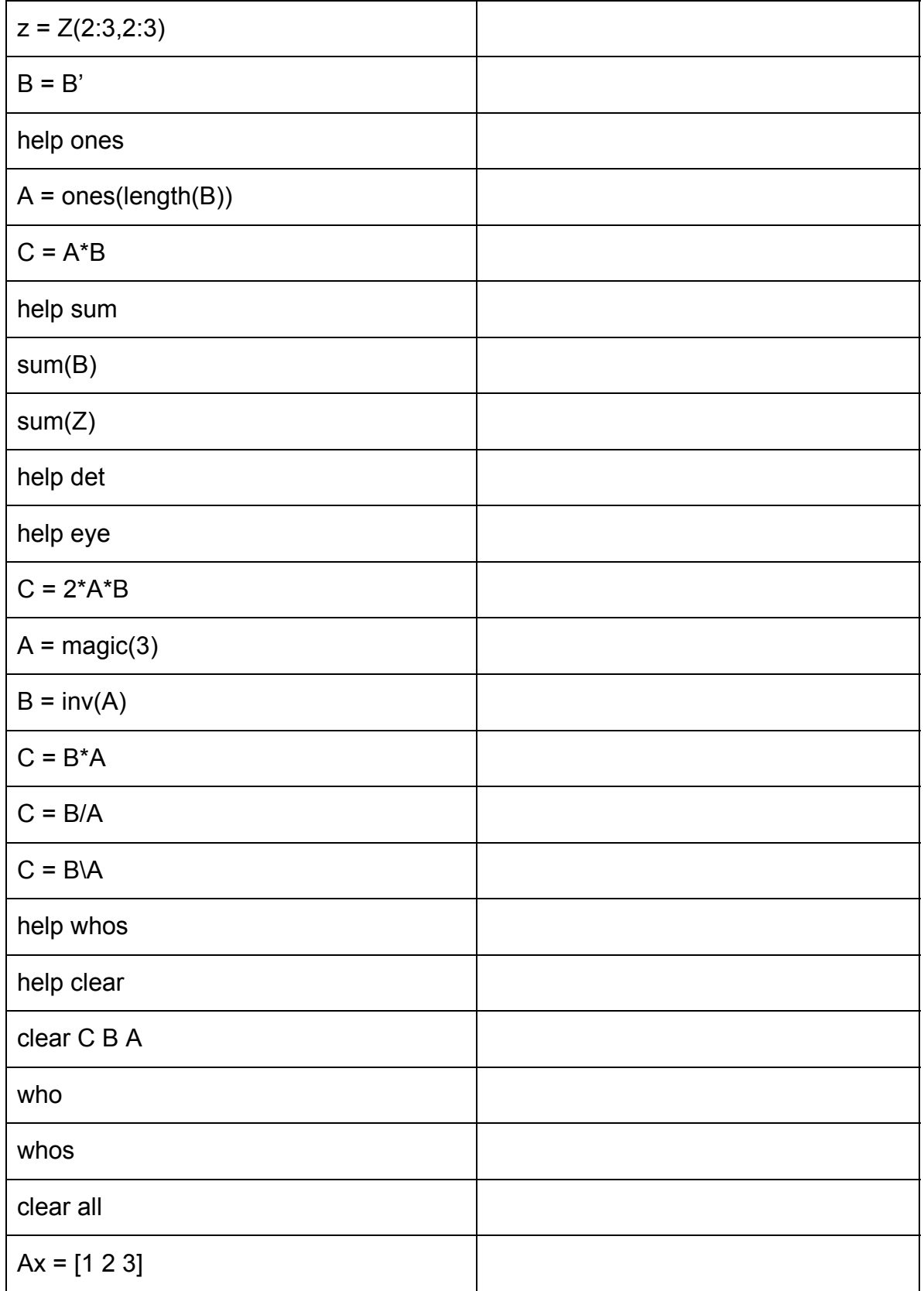

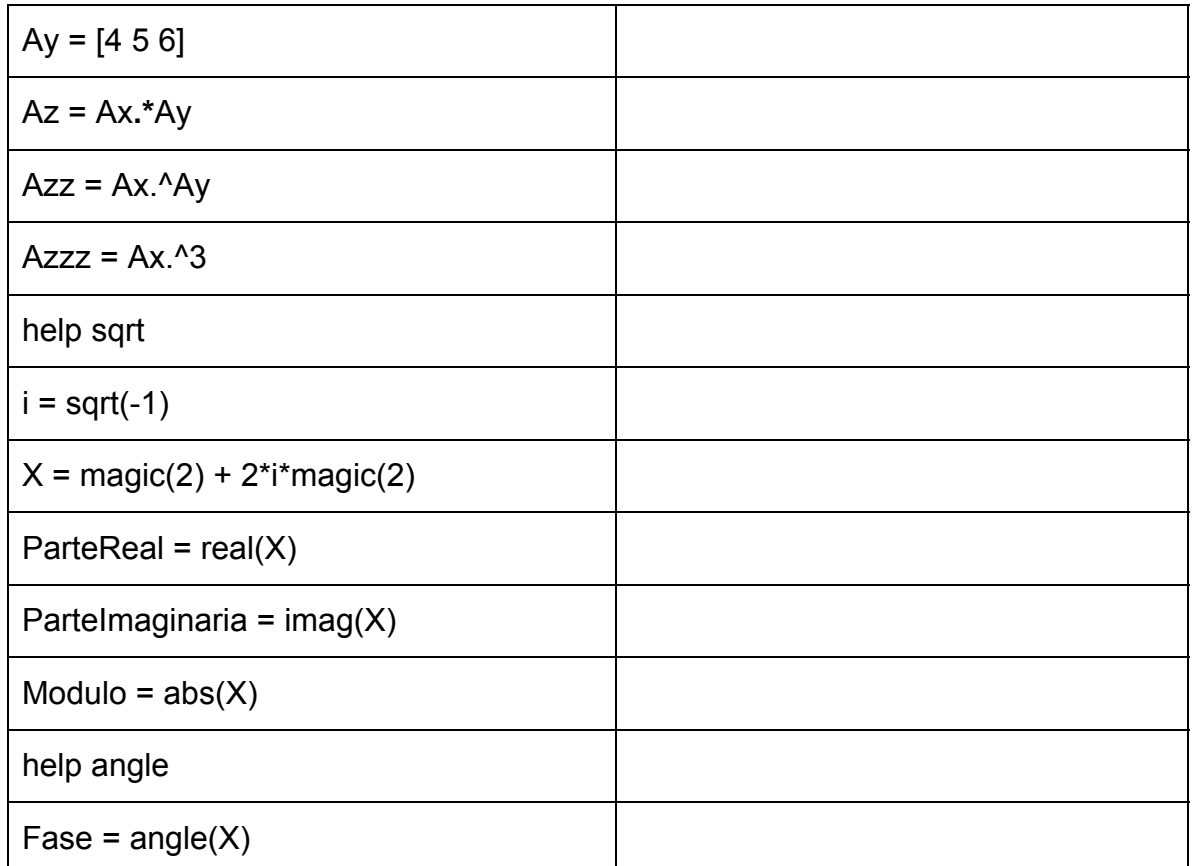

Redigir um texto (no máximo uma página) descrevendo a ferramenta a ser desenvolvida em entre ao final do curso. Apresentar funcionalidade e recursos desejados.

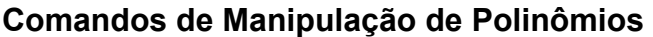

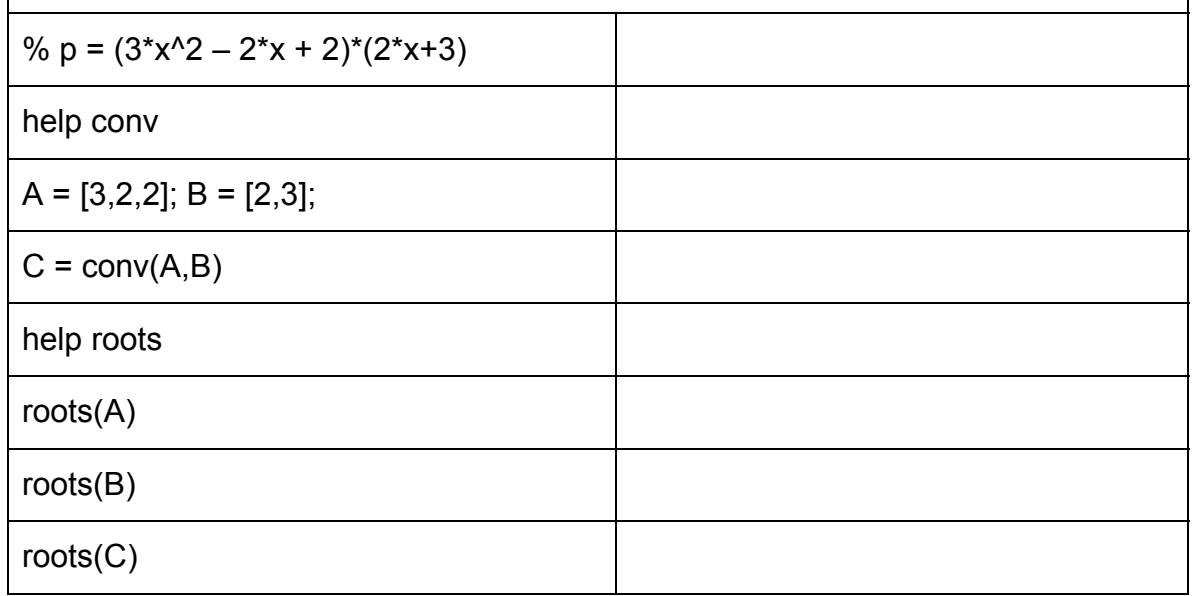

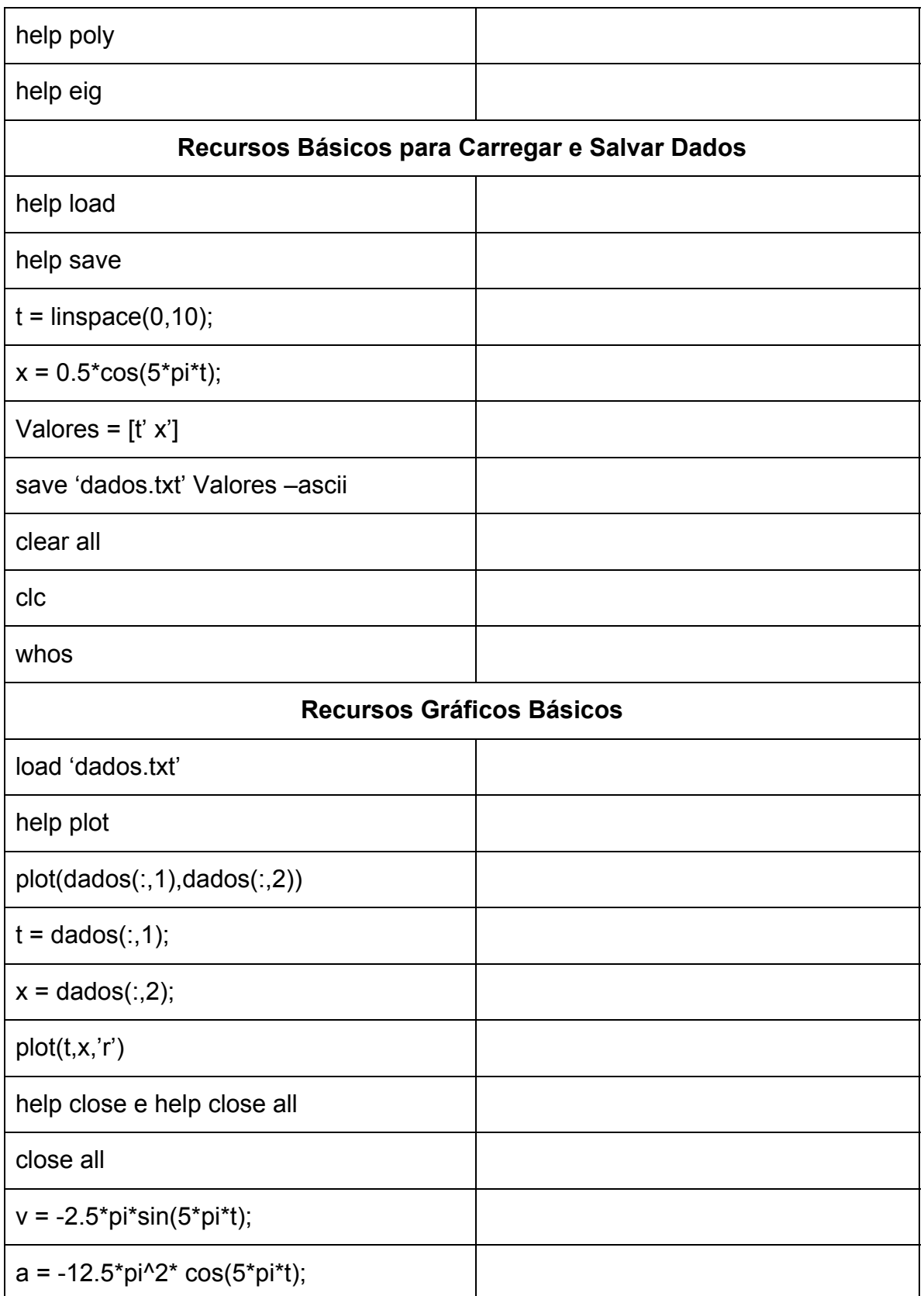

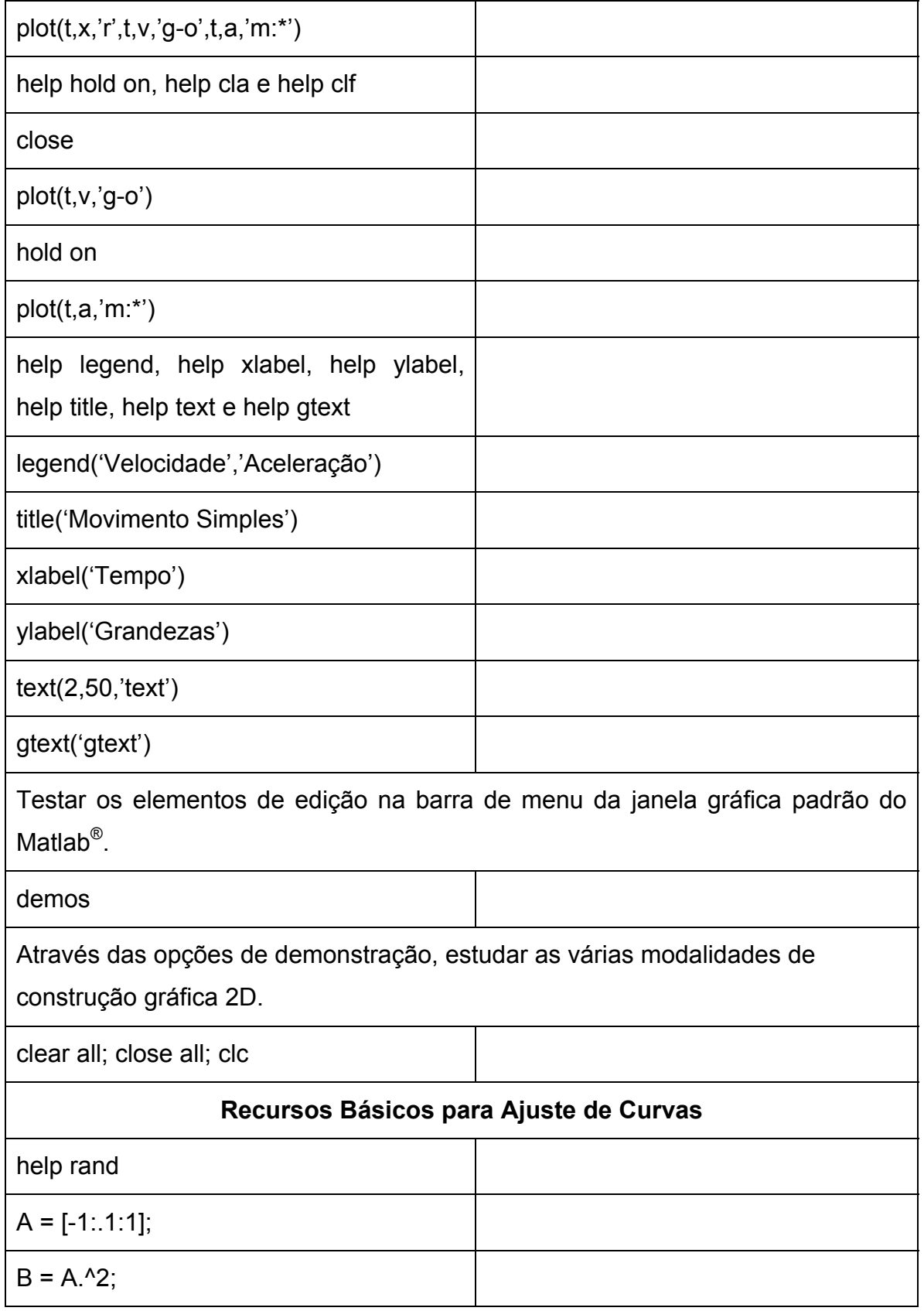

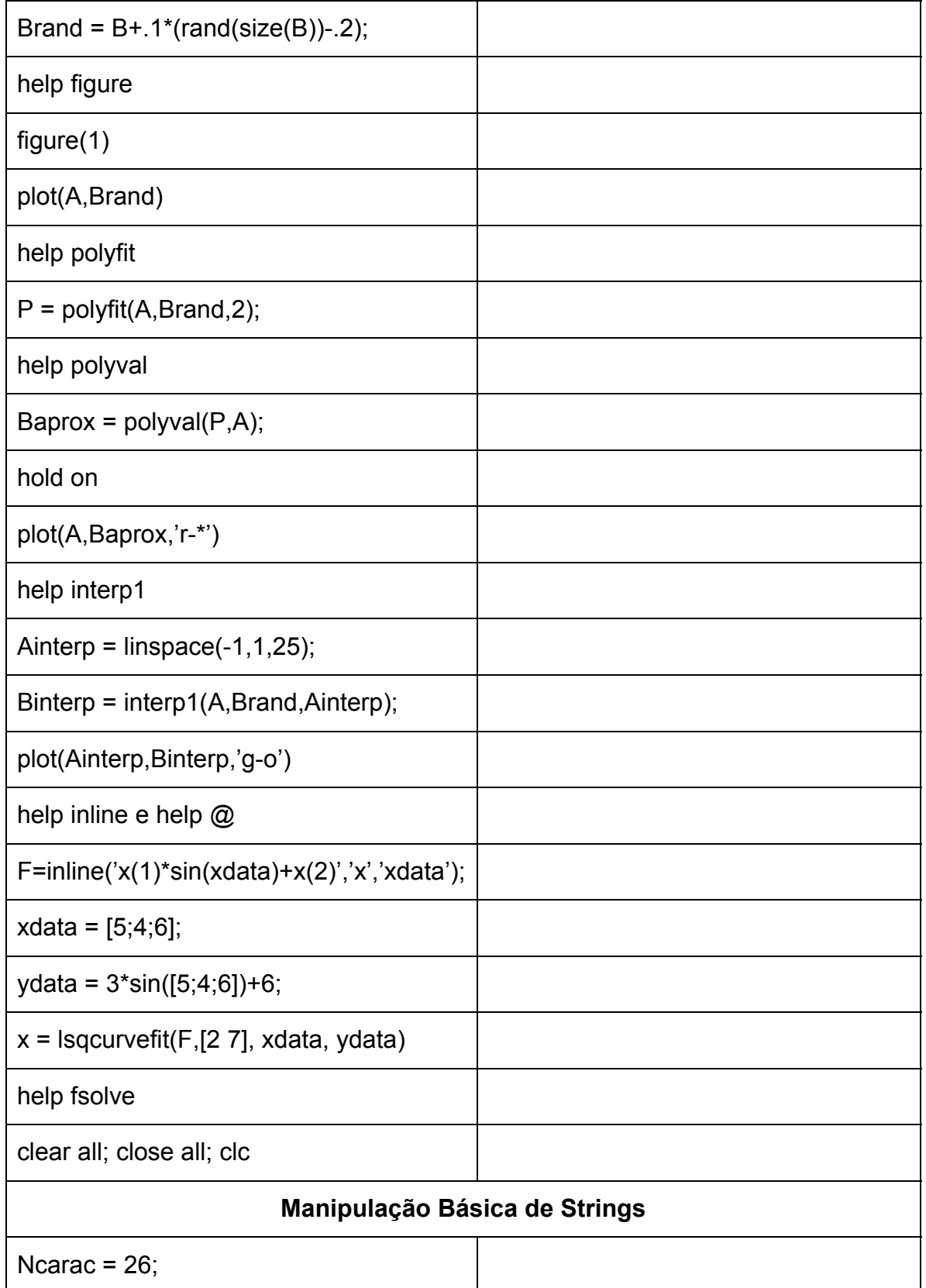

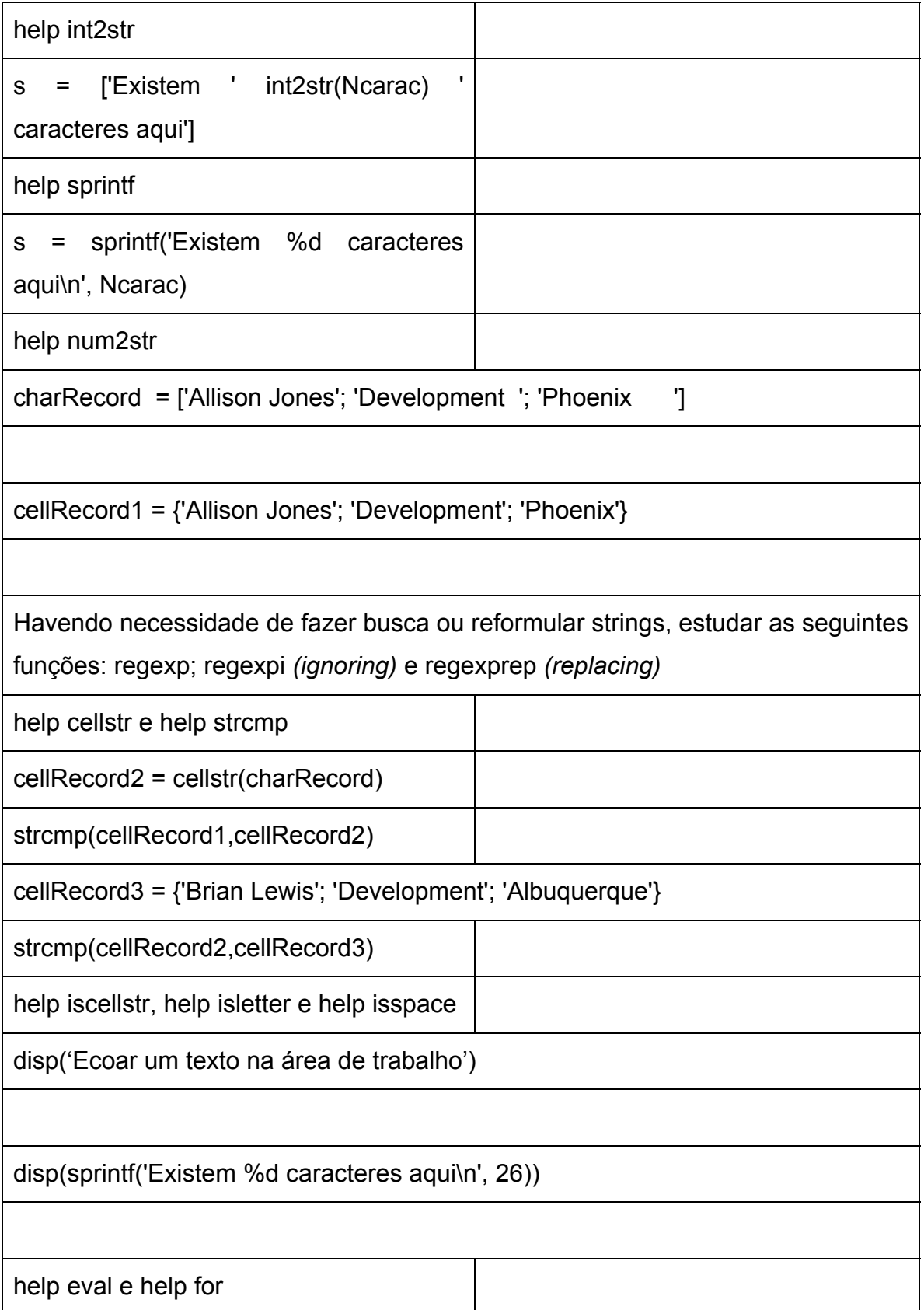

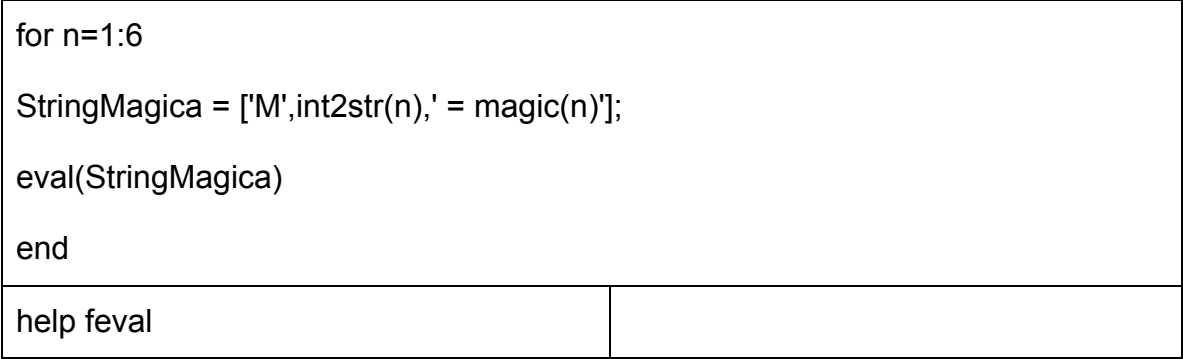